## **Install Plugins to Leverage LinkedIn Functionality**

## Share content right from your website

LinkedIn Plugins are a quick and easy way to drop LinkedIn functionality into a website. The Share Plugin can help a developer to mix existing HTML design with a LinkedIn script or plugin to easily share own content to your LinkedIn network.

Be aware though, you will need to be signed on to your LinkedIn account. Likewise, your site visitors, if they have a LinkedIn account, will be able to add content to their followers from your LinkedIn page, if they are signed on to own accounts.

Just like any other social media network, a piece of JavaScript code is provided by LinkedIn to embed into your website's HTML source to allow a form and button to appear on a webpage, to be used.

Here are the instructions:

(1) Go to your HTML design where you want the LinkedIn Share button to appear, then copy the following snippet into your HTML source.

```
<script src="https://platform.linkedin.com/in.js"
type="text/javascript">lang: en_US</script>
```
<script type="IN/Share" data-url="https://www.linkedin.com"></script>

**Note:** You might want to add it between a div tag so you can pretty it up a little, and maybe add some text, so your site visitors know what the button is for. It is a good idea to not assume everyone will understand what it is and how to use it.

(2) Save your HTML source, refresh your browser to see the button, as shown below

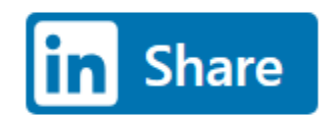

(3) When you or any of your site visitors click on the above LinkedIn Share button, below form will launch as a pop up in the bowser.

**Note:** There's a chance that your browser may not allow pop ups to load, you may need to allow LinkedIn pop ups to load. Also, if you are coding this on your own website, you should maybe put a message to alert/allow pop ups to load

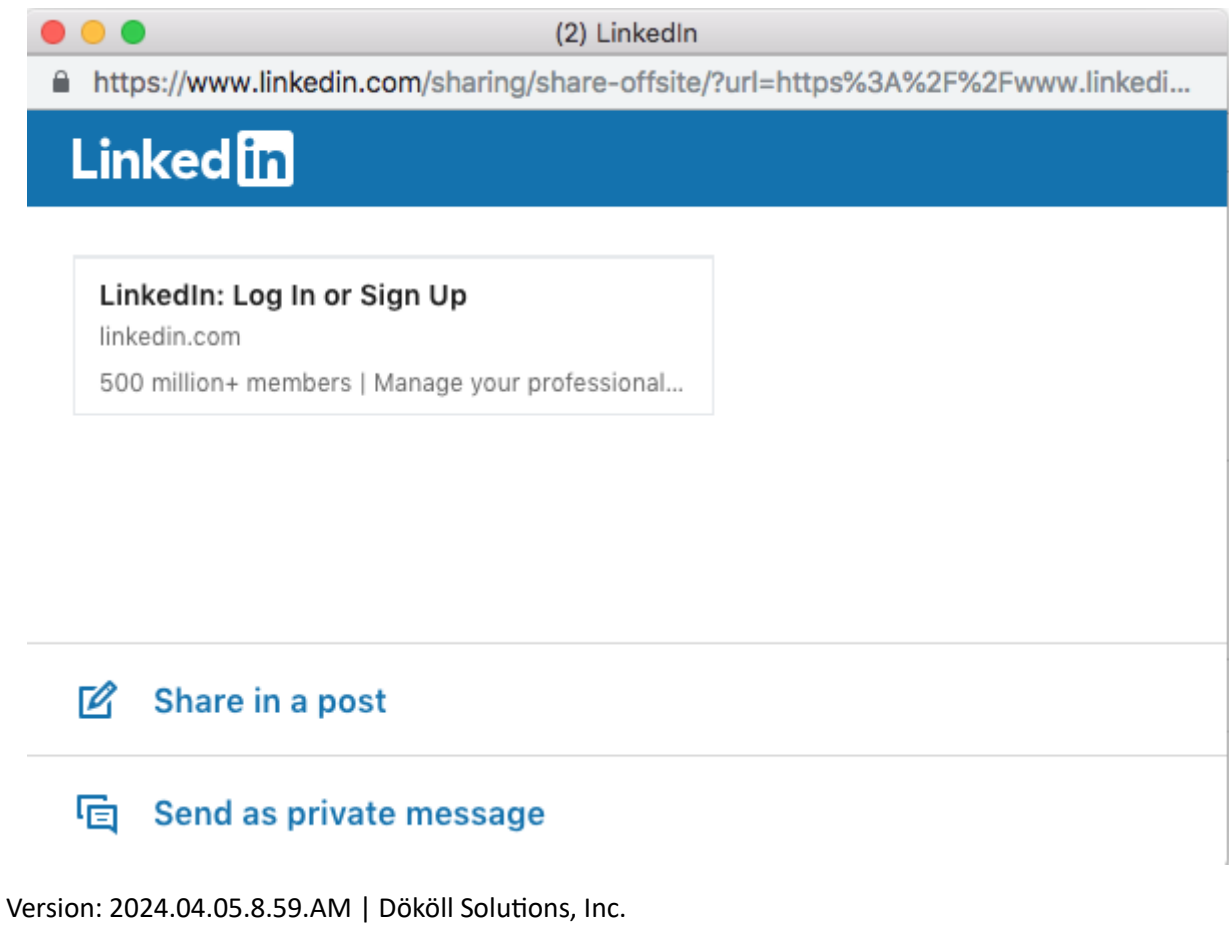